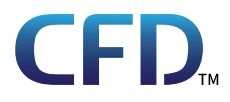

# AYANEO NEXT **ユーザーマニュアル**

*https://www.cfd.co.jp/*

35022609-01 2022.09

# <span id="page-1-0"></span>**安全にお使いいただくために必ずお守りくだ さい**

お客様やほかの人々への危害や財産への損害を未然に防ぎ、本製品を安全にお使いいただくために守ってい ただきたい事項を記載しました。

正しく使用するために、必ずお読みになり、内容をよく理解された上でお使いください。なお、本書には当社製 品だけでなく、パソコンシステム運用全般に関する注意事項も記載されています。

本製品およびパソコンの故障/トラブルや、いかなるデータの消失・破損または、取り扱いを誤ったために生じ た本製品の故障/トラブルは、当社の保証対象には含まれません。あらかじめご了承ください。

### **使用している表示と絵記号の意味**

#### **警告表示の意味**

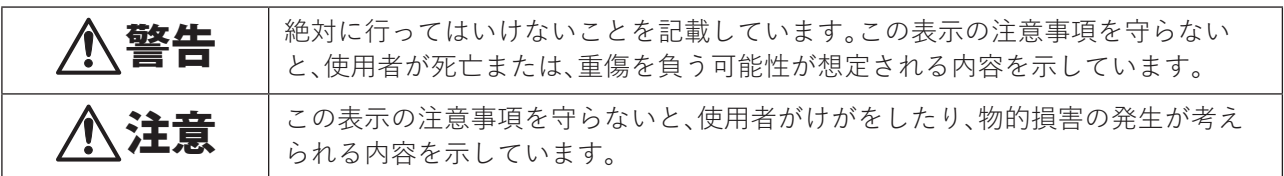

**絵記号の意味**

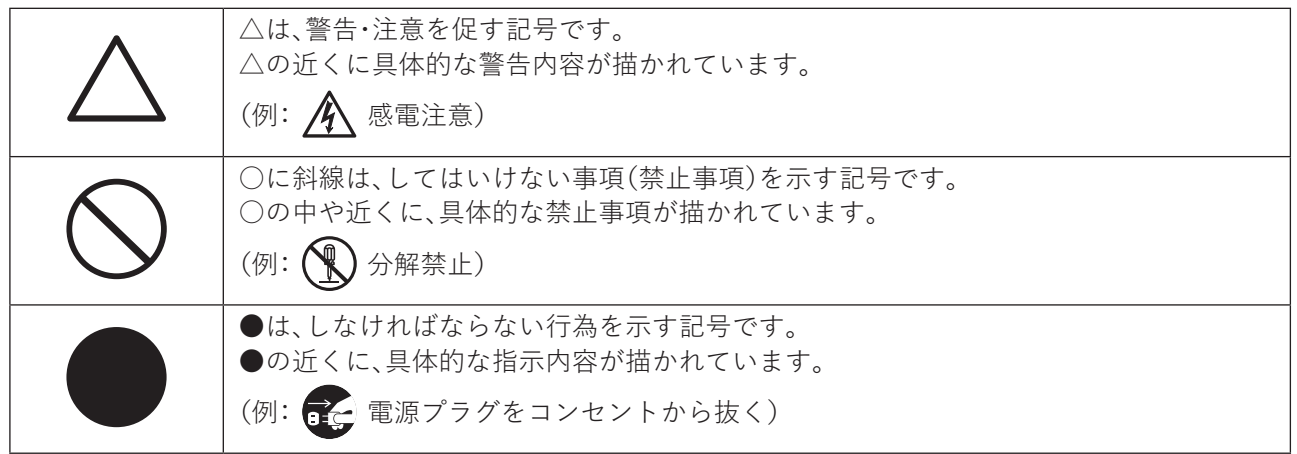

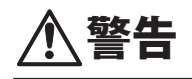

**禁止**

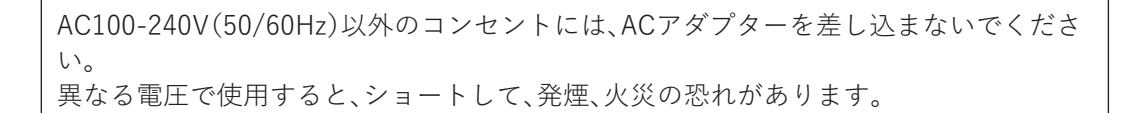

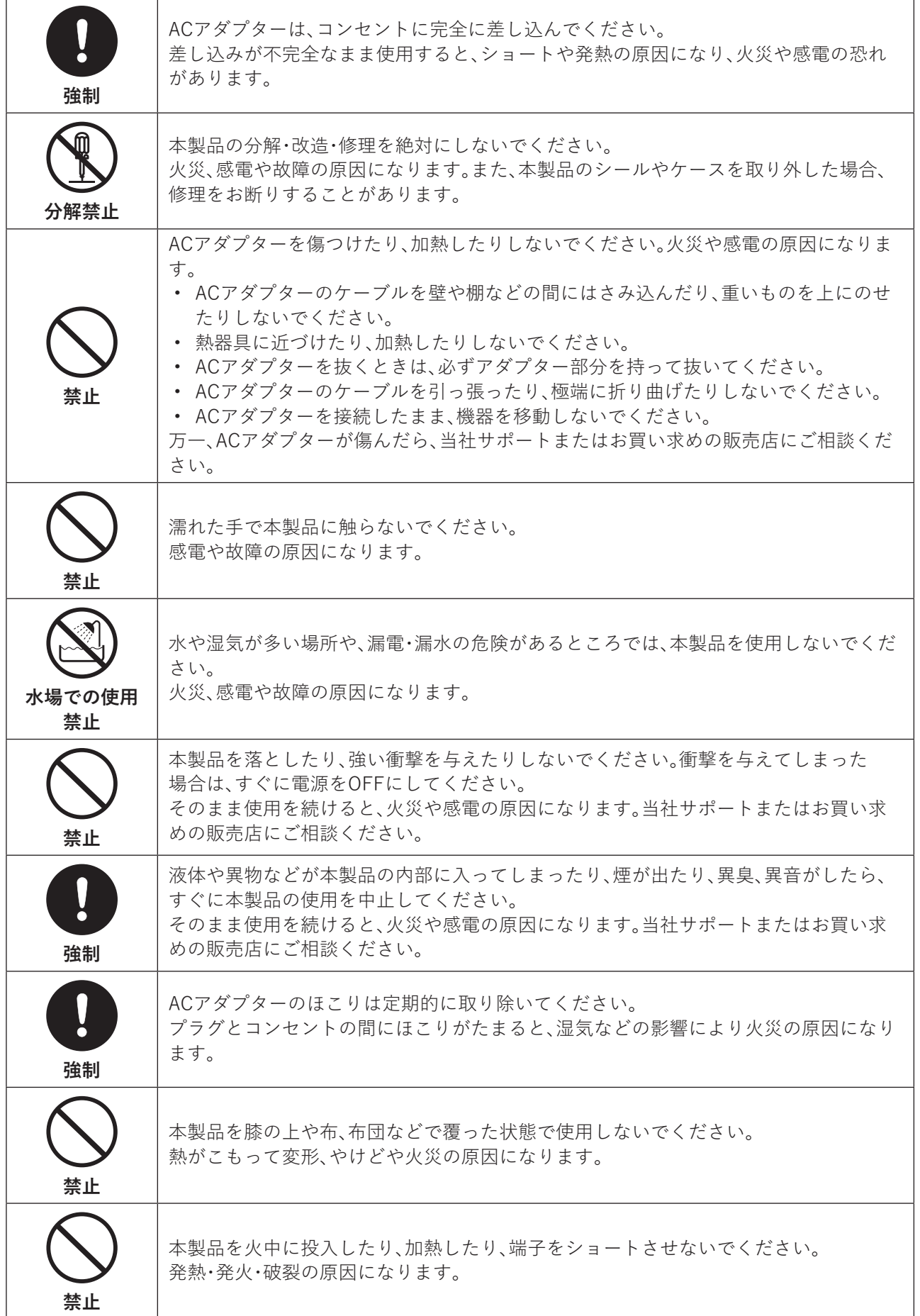

<span id="page-3-0"></span>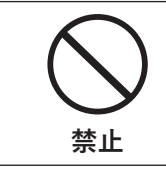

液晶表面に傷をつけたり、表面や外枠部分を強く押さえたりしないでください。 液晶が破損して、内部の液体が漏れる場合があります。 内部の液体が漏れた場合は、絶対に触れないでください。万一、皮膚についたり目に入っ たりした場合は、すぐに流水で15分以上洗浄し、直ちに医師に相談してください。

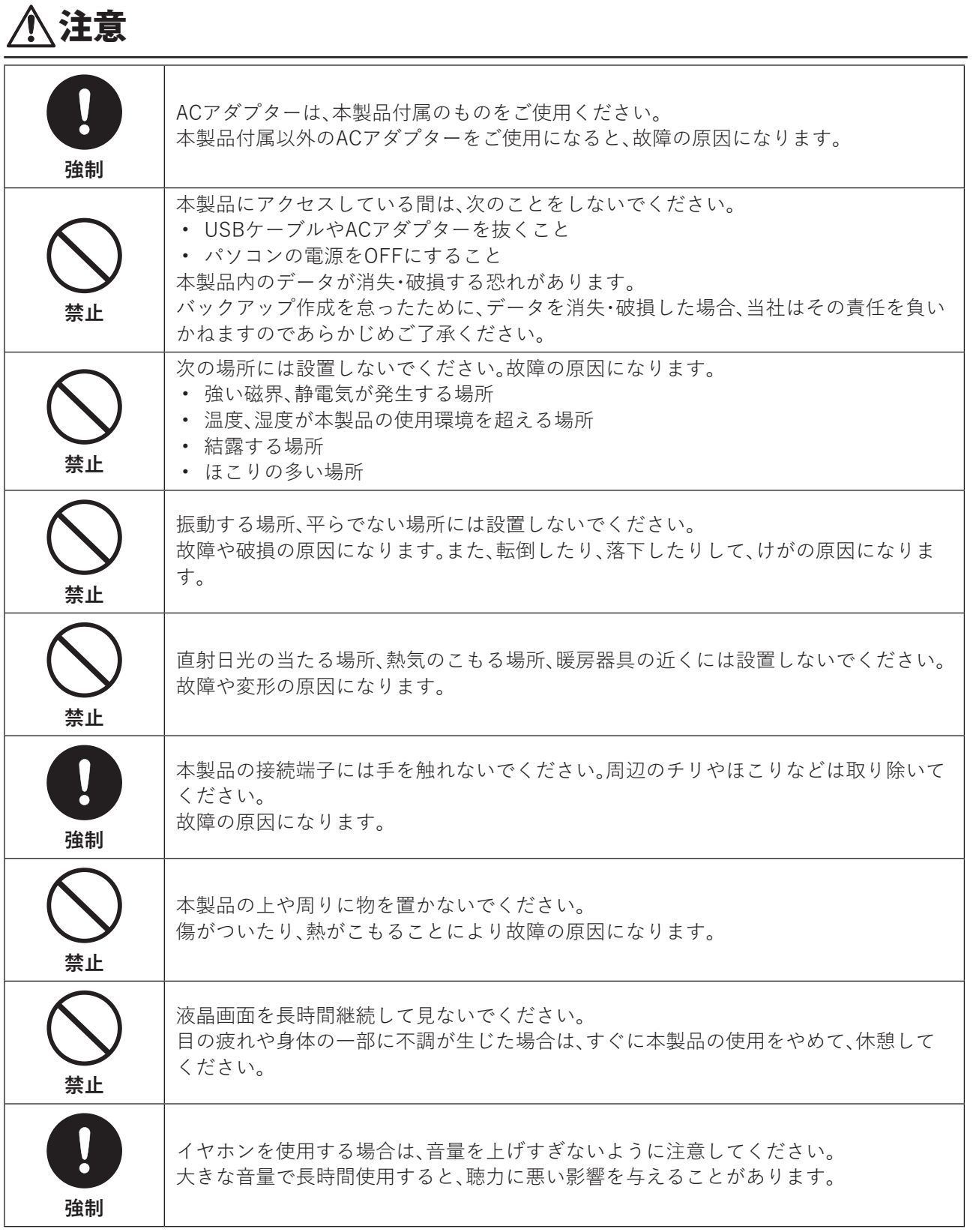

<span id="page-4-0"></span>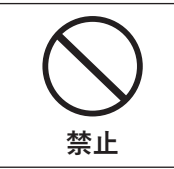

イヤホンを装着した状態で、イヤホンプラグを抜き差ししたり、本製品の電源ON/OFF やスリープなどの操作を行わないでください。 聴力に悪い影響を与えることがあります。

### **使用上の注意**

- 次の環境下で使用してください。 温度:10~35°、湿度8~80%(結露しないこと)
- ケーブル類を引っ張って本製品を動かさないでください。故障の原因になります。
- 結露した状態で使用しないでください。
- 本製品は静電気により故障、破損することがありますので、静電気にはご注意ください。
- 保証適用外になる場合がありますので、本製品の分解や改造は行わないでください。

### **内蔵バッテリーに関する注意**

- 内蔵型バッテリーは指定の方法で充電してください。 指定以外の方法で充電すると発熱・発火・液漏れすることがあります。また、高温の環境での放置などは、故 障の原因になります。
- 内蔵型バッテリーは消耗品です。バッテリー駆動時間が短くなってきた場合は、当社サポート([https://](https://www.cfd.co.jp/consumer/contact/support-form.html) [www.cfd.co.jp/consumer/contact/support-form.html\)](https://www.cfd.co.jp/consumer/contact/support-form.html)までお問い合わせください。
- 本製品のバッテリーは、お客様ご自身では交換しないでください。バッテリーの破損、過熱、火災などの原 因になる可能性があります。
- 本製品のリチウムイオン電池は、指定の方法でリサイクルする必要があります。

## <span id="page-5-0"></span>**電波に関する注意**

- 本製品は、電波法に基づく小電力データ通信システムの無線局の無線設備として、工事設計認証を受けて います。従って、本製品を使用するときに無線局の免許は必要ありません。また、本製品は、日本国内でのみ 使用できます。
- 本製品は、工事設計認証を受けていますので、以下の事項をおこなうと法律で罰せられることがあります。 ◦本製品を分解/ 改造すること
- ◦本製品に貼ってある認証ラベルをはがすこと
- 電波法により、W52、W53 は屋外利用禁止です。(法令により許可された場合を除く)
- 本製品は、次の場所で使用しないでください。 ◦電子レンジ付近の磁場、静電気、電波障害が発生するところ、2.4GHz 付近の電波を ◦使用しているものの近く(環境により電波が届かない場合があります。)
- 本製品の使用する2.4GHz帯は、以下の機器や無線局と同じ周波数帯を使用します。
	- ◦産業、科学、医療用機器
	- ◦工場の製造ライン等で使用されている移動体識別用の無線局
	- ➀構内無線局(免許を要する無線局)
	- ➁特定小電力無線局(免許を要しない無線局)
- 本製品を使用する場合は、上記の機器や無線局と電波干渉する恐れがあるため、以下の事項に注意してく ださい。
	- 1. 本製品を使用する前に、近くで移動体識別用の構内無線局及び特定小電力無線局が運用されていないこ とを確認してください。
	- 2. 万一、本製品から移動体識別用の構内無線局に対して電波干渉の事例が発生した場合は、速やかに 本製品の使用周波数を変更して、電波干渉をしないようにしてください。
	- 3. その他、本製品から移動体識別用の特定小電力無線局に対して電波干渉の事例が発生した場合など何か お困りのことが起きたときは、当社サポートへお問い合わせください。

### **医療機器への干渉**

• 本製品の部品のいくつかには、磁石と電波放射電磁界が含まれます。これらの電磁界は、医療機器、ペース メーカー 除細動器 またはそのほかの医療機器に干渉する可能性があります。医療機器と本製品の間は 安全な距離を保ってください。

医療機器の情報については、医師および医療機器の製造元にご相談ください。

• 本製品がペースメーカー、除細動器、そのほかの医療機器に干渉している疑いがある場合は、本製品の使用 をすぐに中止してください。

# 目次

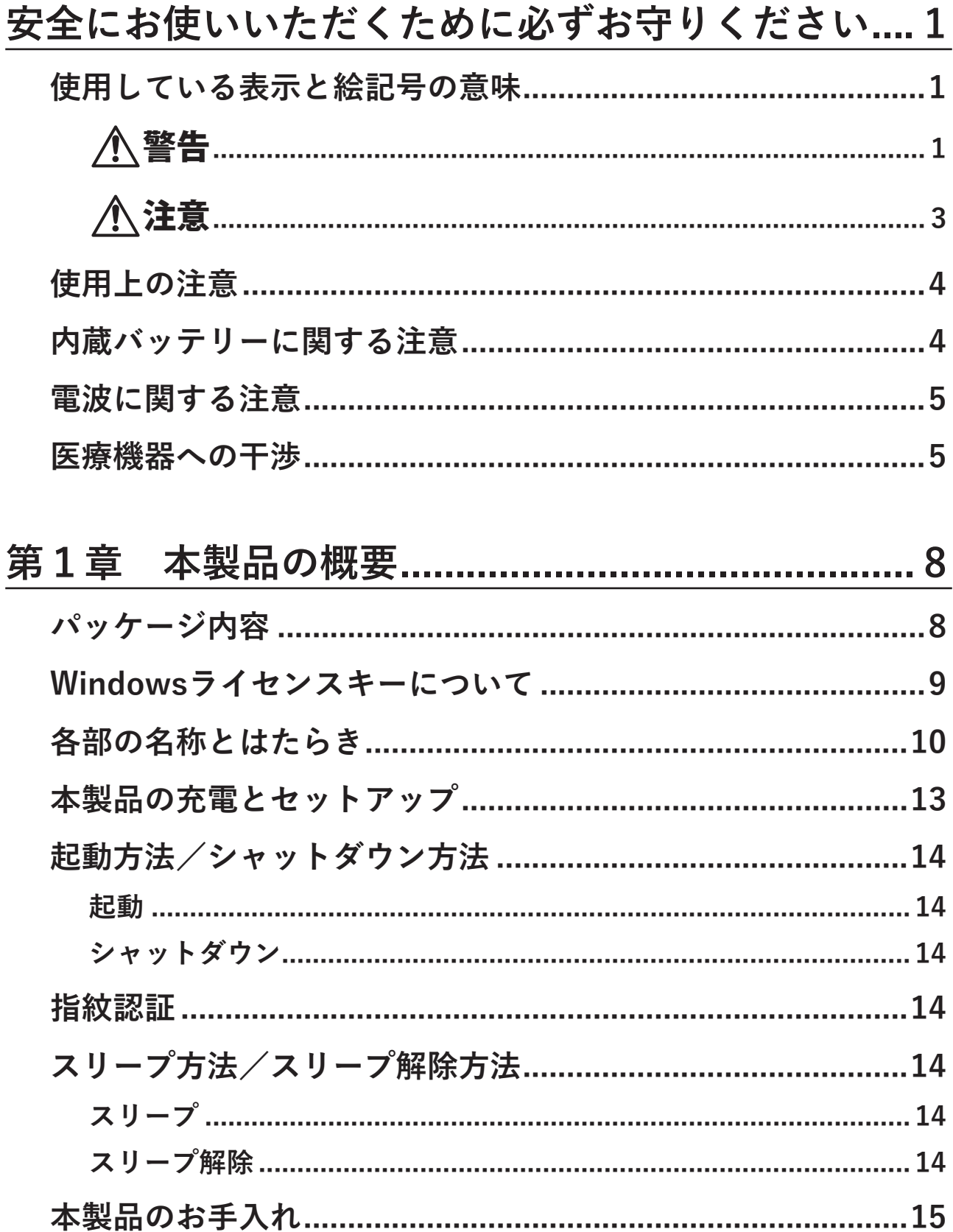

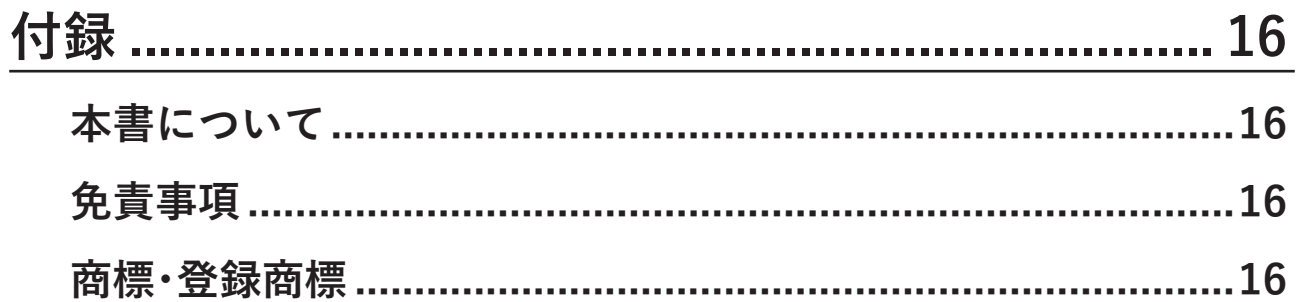

# <span id="page-8-0"></span>**第1章 本製品の概要**

# **パッケージ内容**

パッケージには、次のものが梱包されています。万が一、不足しているものがありましたら、ご購入後2週間以 内に当社サポート([https://www.cfd.co.jp/consumer/contact/support-form.html\)](https://www.cfd.co.jp/consumer/contact/support-form.html)までご連絡ください。

- 本体............................................................................................ 1台
- ACアダプター........................................................................... 1個
- USB ケーブル(Type-C).......................................................... 1本
- USB 変換アダプター(Type-Cオス to Type-Aメス)..............2個 • ACアダプター専用差込口変換プラグ.....................................3個
- **メモ:**
- ACアダプターは、必ず本製品付属のものをご使用ください。
- 別紙で追加情報が添付されている場合は、必ず参照してください。

# <span id="page-9-0"></span>**Windowsライセンスキーについて**

Windowsライセンスキーは、梱包材のうら面に貼られているラベルで確認できます。 再発行はできませんので、大切に保管してください。

### **梱包材の写真(おもて)**

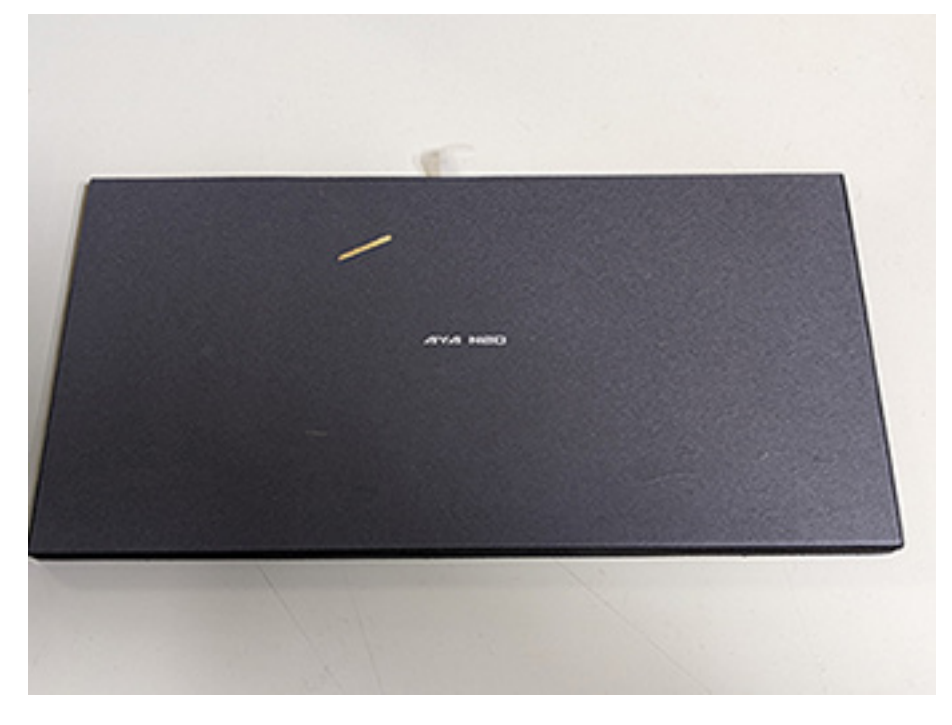

**梱包材の写真(うら)**

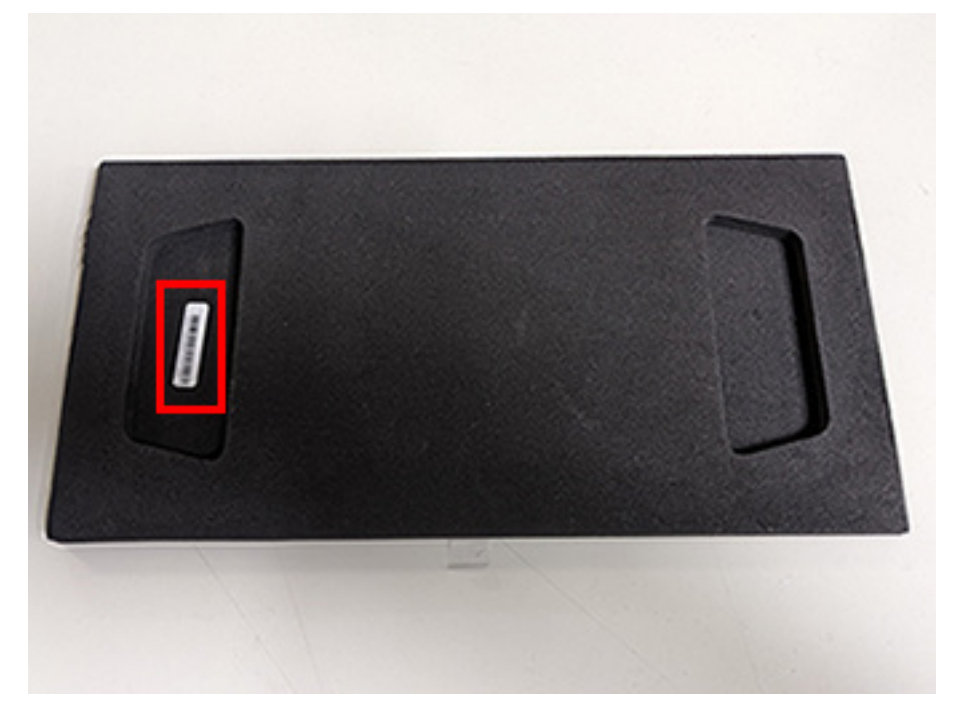

### <span id="page-10-0"></span>**各部の名称とはたらき**

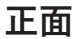

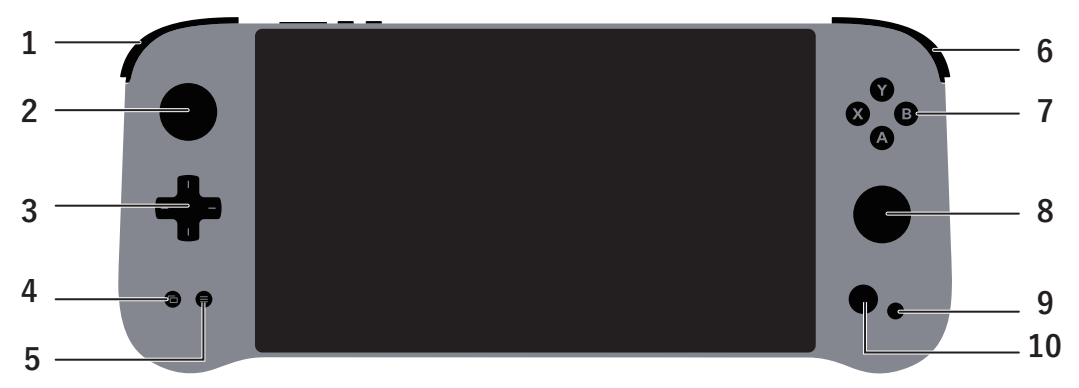

**1 LB/LTボタン**

- **2 左スティック**
- **3 十字キー**
- **4 ビューボタン**
- **5 メニューボタン**
- **6 RB/RTボタン**
- **7 A/B/X/Yボタン**
- **8 右スティック**
- **9 カスタムキー**

「長押し」と「短押し」の2つの押し方で機能の割り当てができます。(AYA Space起動時のみ有効) AYA Spaceを起動していない場合での出荷時設定は、以下のとおりです。 短押し:デスクトップの表示 長押し:タスクマネージャーの表示

#### **10 AYAキー**

短押し:AYA Quick Toolを起動 長押し:AYANEO専用アプリ「AYA Space」を起動 「AYA Space」では、ゲームアプリの表示やTDPなどの各種機能変更・設定、コントローラー設定などがで きます。

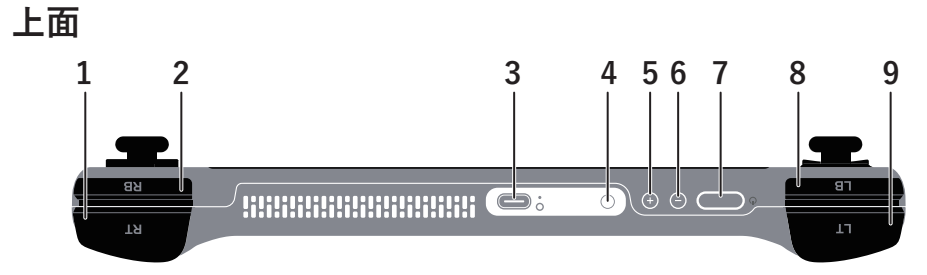

- **RTボタン**
- **RBボタン**
- **USB Type-Cポート**
- **イヤホンジャック**
- **ボリューム+ボタン**
- **ボリューム-ボタン**
- **電源ボタン**
- **LBボタン**
- **LTボタン**

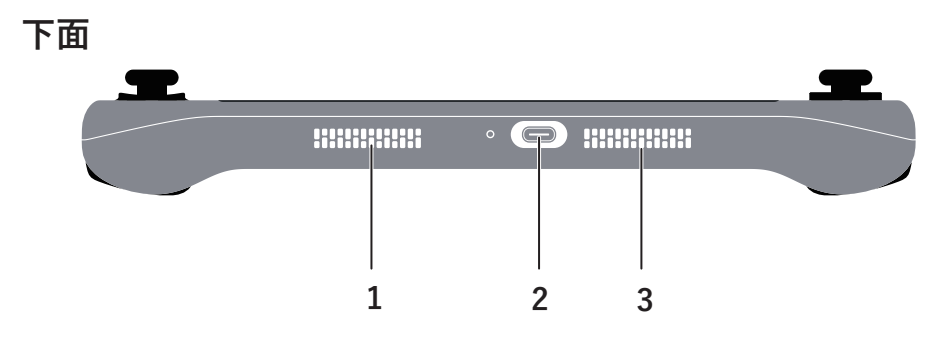

- **1 左スピーカー**
- **2 USB Type-Cポート**
- **3 右スピーカー**

## <span id="page-13-0"></span>**本製品の充電とセットアップ**

#### **1 本製品のUSB Type-CポートにUSBケーブルとACアダプターを接続します。**

**メモ:** USB Type-Cインターフェースの上下どちらでもご利用いただけます。

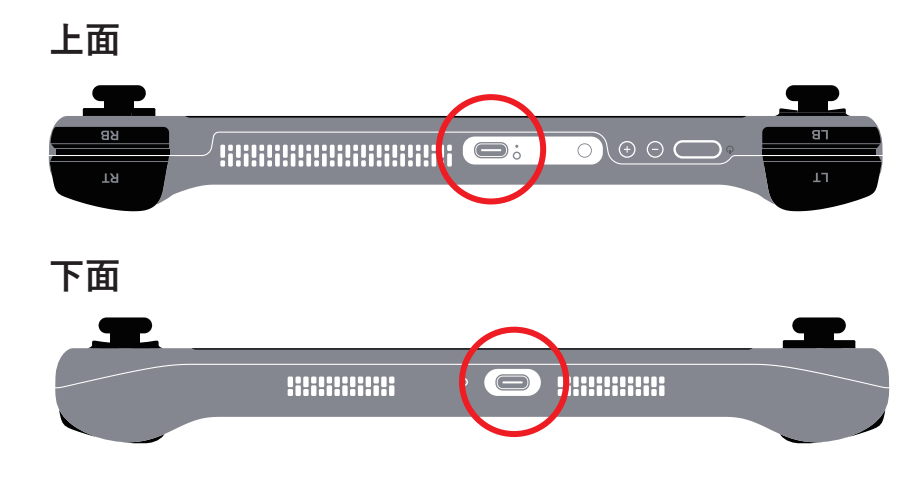

#### **2 電源ボタンを約2秒間長押しします。**

電源がONになります。

#### **3 Windows 10の画面に従って、セットアップを開始します。**

以上で、本製品のセットアップは完了です。

- **メモ:**
- Windows 10のセットアップウィザードで、インターネット接続をスキップすると、セットアップ時間を短 縮できます。Wi-Fi接続やMicrosoft IDの適用は、セットアップ完了後、Windowsの設定画面からも行うこと ができます。
- Windows 10のアップデートに失敗する場合は、下記のURLより「Windows 10アップデートアシスタント」 を参照してご利用ください。

<https://support.microsoft.com/ja-jp/help/3159635/windows-10-update-assistant>

- 本製品は、1日8時間、1か月あたり25日の使用を想定して設計されております。 24時間以上の連続使用を前提とした設計ではありませんので、故障や安全の観点からご注意ください。
- 充電しながら長時間お使いになると、製品の内部温度が上がり、故障などの原因になる場合があります。
- 本製品背面の通風孔(排熱孔)にたまったほこりなどは定期的に取り除いてください。ほこりなどが溜まる と、本製品の故障や機能低下の原因になります。
- 本製品を使用しないときは、ACアダプターをコンセントから外してください。

バッテリー残量が100%前後の状態で充電を繰り返し行った場合、バッテリーが劣化する恐れがあります。 • 本製品は、サーバーやデジタルサイネージなどの業務用途にはご利用いただけません。

### <span id="page-14-0"></span>**起動方法/シャットダウン方法**

#### **起動**

本製品を起動するときは、電源ボタンを約2秒間長押しします。起動中はインジケーターライトが点灯し、冷却 ファンの速度が最大になり、動作を始めます。セルフチェック完了後に冷却ファンの速度は通常になり、イン ジケーターライトが消灯します。

### **シャットダウン**

- 本製品の起動中に電源ボタンを約2秒間長押しするとスクリーン上面にシャットダウンのプルダウンが出 現されます。
- その状態で、電源ボタンを押したまま下にスライドするとシャットダウンできます。 • 画面左下のWindowsアイコンからもシャットダウンできます。 [Windowsアイコン]-[電源]-[シャットダウン]

**メモ:** 電源ボタンを約8秒間長押しすると、強制的シャットダウンできます。強制シャットダウンは、本製品が 動作を受け付けなくなった場合などに限りご利用ください。

### **指紋認証**

本製品は指紋認識をサポートしています。ご使用の際は、Microsoftアカウントでログインし、[設定]ー[アカ ウント]ー[サインインオプション]ー[Windows Hello指紋認証](Windows Hello)、指紋セキュリティログイ ンを選択して、有効にします。

Windows Helloで指紋を利用してログインするように構成したユーザーは、OSにログインする際、PINとパス ワードを入力する必要はありません。

登録済みの指で電源ボタンを約2秒間長押しすることで、電源投入からOSのログインまでをワンタッチで行 えます。また、電源ボタンを押してOSを立ち上げてから、指紋センサーにタッチしてログインできます。

## **スリープ方法/スリープ解除方法**

### **スリープ**

電源ON状態で電源ボタンを押してすぐにスリープ状態にするか、画面の左下にある[Windowsアイコン]ー [電源]ー[スリープ]をクリックして本製品をスリープ状態にします。 スリープ状態になると、本製品上面のインジケーターライトがゆっくり点滅し、冷却ファンの回転が止まりま す。

### **スリープ解除**

スリープ状態で電源ボタンを押すと、スリープを解除できます。 Windows Hello(指紋セキュリティログイン)使用時は、指紋登録済みの指で電源ボタンを約2秒間タッチする ことで、スリープを解除できます。

## <span id="page-15-0"></span>**本製品のお手入れ**

本製品を拭くときは、乾いたきれいな布で拭いてください。開口部を湿らせたり、エアゾールスプレー、溶剤、 研磨剤などは使用しないでください。

<span id="page-16-0"></span>**付録**

# **本書について**

- 本書の著作権は、シー・エフ・デー販売株式会社(以降、「当社」と表記します)に帰属します。本書の一部また は全部を当社に無断で転載、複製、改変などを行うことは禁じられております。
- 本書に記載された仕様、デザイン、その他の内容については、改良のため予告なしに変更される場合があ り、現に購入された製品とは一部異なることがあります。
- 本書の内容に関しては万全を期して作成していますが、万一ご不審な点や誤り、記載漏れなどがありまし たら、当社サポート([https://www.cfd.co.jp/consumer/contact/support-form.html\)](https://www.cfd.co.jp/consumer/contact/support-form.html)までご連絡くださ い。
- 本製品(付属品等を含む)を輸出または提供する場合は、外国為替及び外国貿易法および米国輸出管理関連 法規等の規制をご確認の上、必要な手続きをおとりください。
- 本製品の使用に際しては、本書に記載した使用方法に沿ってご使用ください。特に、注意事項として記載さ れた取扱方法に違反する使用はお止めください。

### **免責事項**

- 本製品は、医療機器、原子力設備や機器、航空宇宙機器、輸送設備や機器など人命に関わる設備や機器、及び 高度な信頼性を必要とする設備や機器としての使用またはこれらに組み込んでの使用は意図されており ません。これら、設備や機器、制御システムなどに本製品を使用され、本製品の故障により、人身事故、火災 事故、社会的な損害などが生じても、当社ではいかなる責任も負いかねます。設備や設計、制御システムな どにおいて、冗長設計、火災延焼対策設計、誤動作防止設計など、安全設計に万全を期されるようご注意願 います。
- 本製品は、日本国内での使用を前提に設計・製造されています。日本国外での使用における故障・不具合に ついての責任は負いかねますので、あらかじめご了承ください。
- 当社は、製品の故障に関して一定の条件下で修理を保証しますが、記憶されたデータが消失・破損した場合 については、保証しておりません。本製品がハードディスク等の記憶装置の場合または記憶装置に接続し て使用するものである場合は、本書に記載された注意事項を遵守してください。また、必要なデータはバッ クアップを作成してください。お客様が、本書の注意事項に違反し、またはバックアップの作成を怠ったた めに、データを消失・破棄に伴う損害が発生した場合であっても、当社はその責任を負いかねますのであら かじめご了承ください。
- 本製品に起因する債務不履行または不法行為に基づく損害賠償責任は、当社に故意または重大な過失が あった場合を除き、本製品の購入代金と同額を上限と致します。
- 本製品に契約の不適合があった場合、無償にて当該契約不適合を修補し、または契約不適合のない同一製 品または同等品に交換致しますが、当該契約不適合に基づく損害賠償の責に任じません。
- 本書に記載された責任は、日本国内においてのみ有効です。

### **商標・登録商標**

- CFD™は、株式会社メルコホールディングスの商標です。
- 「USB Type-C」および「USB-C」は、USB-IFの登録商標です。
- 本書に記載されている他社製品名は、一般に各社の商標または登録商標です。本書では、™、Ⓡ、Ⓒなどの マークは記載していません。